[iMC](https://zhiliao.h3c.com/questions/catesDis/685) **[高洋](https://zhiliao.h3c.com/User/other/141390)** 2021-12-22 发表

## 组网及说明

某局点使用访客短信认证, EIA版本为 0611P09, 现场开启了无感知, 并且该环境中默认的老化时间 为15天。现场需要将某个用户的账号设置为无感知永不失效,其余账号15天失效,要求所有用户使用 同一个SSID。

## 配置步骤

将需要设置无感知永不失效的账户放入一个单独的用户组里面:

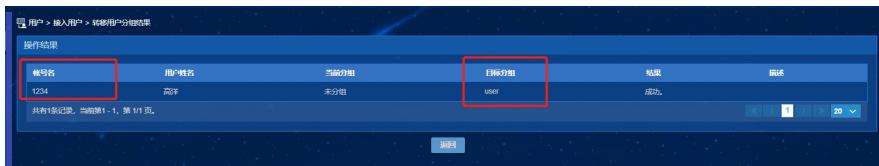

在接入策略管理/业务参数配置/系统配置/终端老化策略管理新增一个老化策略,并关联该用户加入的分 ,老化时长设置为0即永不老化。

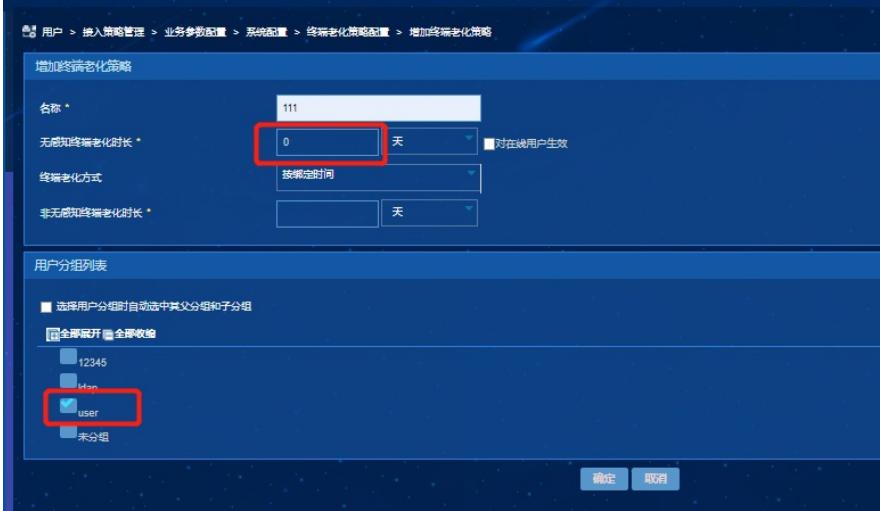

配置关键点